## Step 1

Enter your Wi-Fi settings and connect to **AUBdot1x** network.

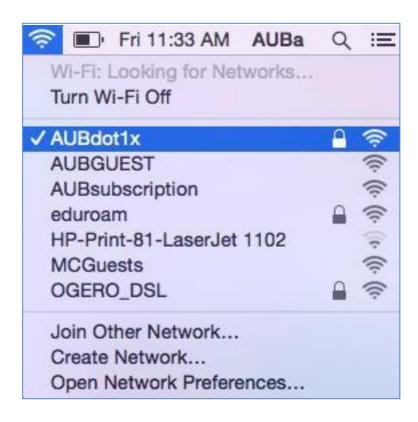

## Step 2

Enter your AUB username and Password.

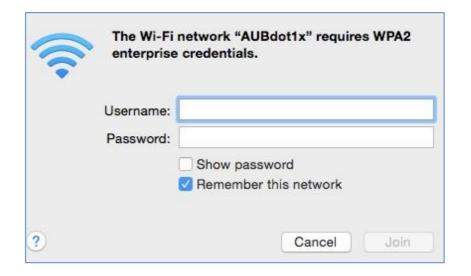

Step 3

Click Continue to Trust the Certificate

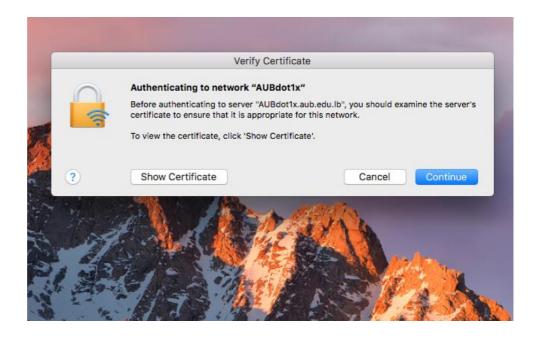

Your AUB network configuration is now complete.